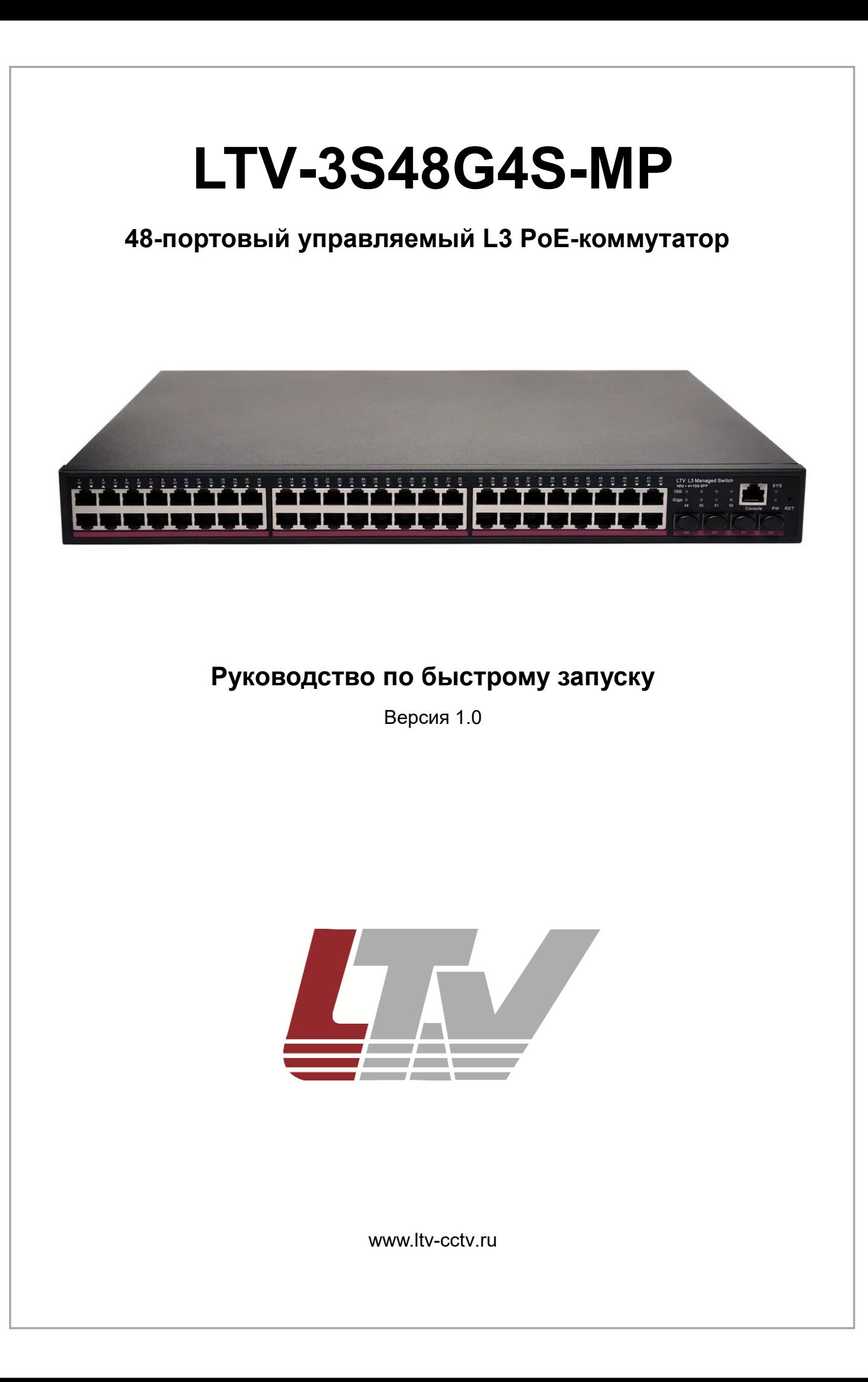

Благодарим за приобретение нашего продукта. В случае возникновения каких-либо вопросов, связывайтесь с продавцом оборудования.

Данное руководство подходит для коммутатора Ethernet LTV-3S48G4S-MP.

Сведения, представленные в данном руководстве, верны на момент опубликования. Производитель оставляет за собой право в одностороннем порядке без уведомления потребителя вносить изменения в изделия для улучшения их технологических и эксплуатационных параметров. Вид изделий может незначительно отличаться от представленного на фотографиях. Обновления будут включены в новую версию данной инструкции. Мы своевременно вносим изменения.

# **СОДЕРЖАНИЕ**

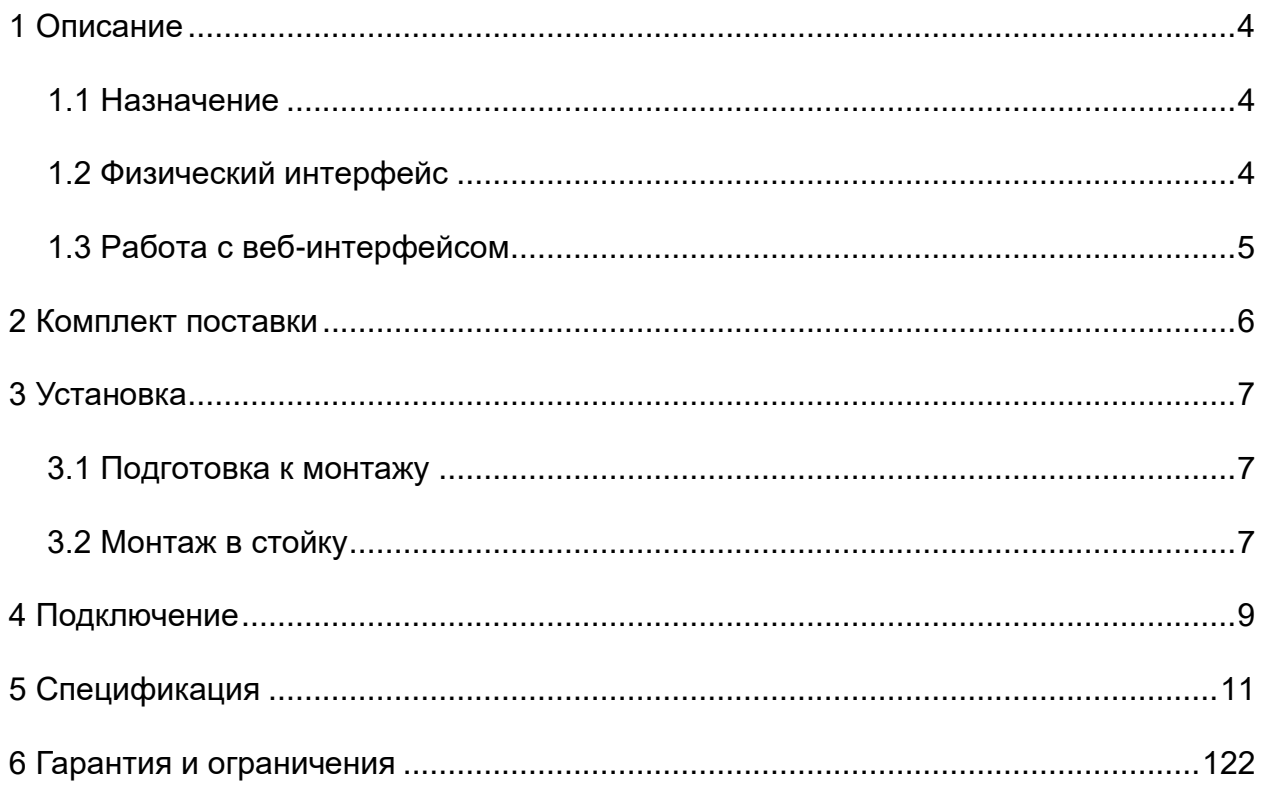

# **1 ОПИСАНИЕ**

### <span id="page-3-1"></span><span id="page-3-0"></span>**1.1 Назначение**

LTV-3S48G4S-MP представляет собой управляемый L3 коммутатор сети Ethernet. Коммутатор имеет 48 PoE-портов (10/100/1000 Мбит/с), четыре 10-гигабитных SFPпорта и один консольный порт.

Встроенная защита от электростатических разрядов и скачков напряжения дополнительно повышает надёжность и стабильность работы сети Ethernet, построенной на базе этого коммутатора. Данный продукт поддерживает виртуальные сети VLAN, что позволяет минимизировать последствия широковещательного шторма, повышая уровень информационной безопасности.

Внешний вид коммутатора LTV-3S48G4S-MP показан на лицевой обложке данной инструкции.

### <span id="page-3-2"></span>**1.2 Физический интерфейс**

На рисунке показана передняя панель коммутатора с физическим интерфейсом:

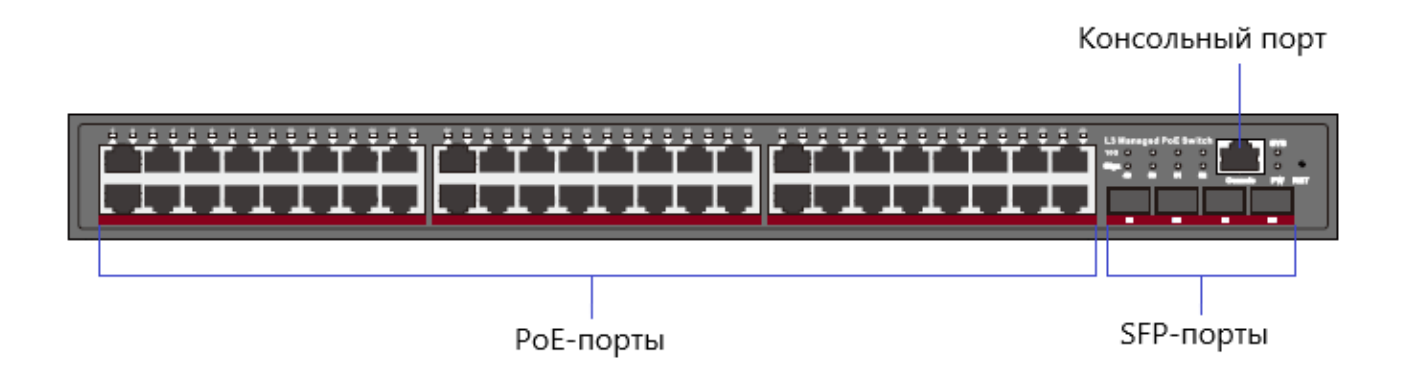

Светодиодная индикация имеет следующую цветовую сигнализацию:

**RET** – кнопка сброса. При нажатии и удерживании её не менее 5 секунд, устройство сбрасывает настройки до заводских;

**PW** – индикатор питания;

**SYS** – индикатор готовности устройства к работе – после его загрузки, индикатор непрерывно мигает с частотой 1 раз в секунду;

**Giga** – этот индикатор горит при передаче данных в режиме 1000 Мбит/с;

**10G** –индикатор горит при передаче данных в режиме 10 Гбит/с.

#### **ВНИМАНИЕ:**

По умолчанию SFP-порты коммутатора (№№ 49–52) настроены на использование 10G модулей SFP+. Для использования гигабитных SFP-модулей порты 49–52 необходимо предварительно перевести в режим AUTO/AUTO или 1G/FULL.

На следующем рисунке показана задняя панель коммутатора на которой смонтированы разъём для кабеля питания, кнопка включения/выключения (1/0) и клемма заземления:

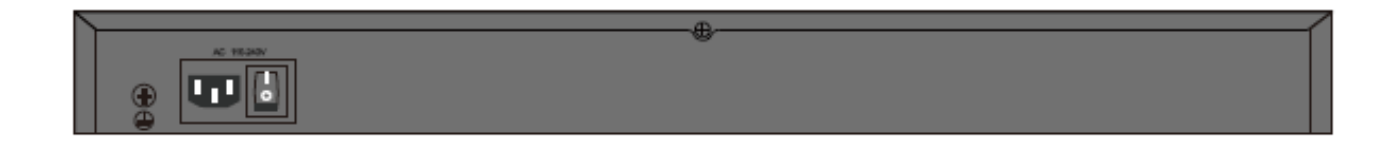

#### <span id="page-4-0"></span>**1.3 Работа с веб-интерфейсом**

Для работы с веб-интерфейсом Ethernet-коммутатора рекомендуются следующие веб-браузеры: Internet Explorer 7 и выше, Firefox, Chrome. Для начала работы необходимо авторизоваться.

Для авторизации пользователя необходимо знать имя пользователя, пароль и IPадрес Ethernet-коммутатора. Значения по умолчанию приведены в следующей таблице:

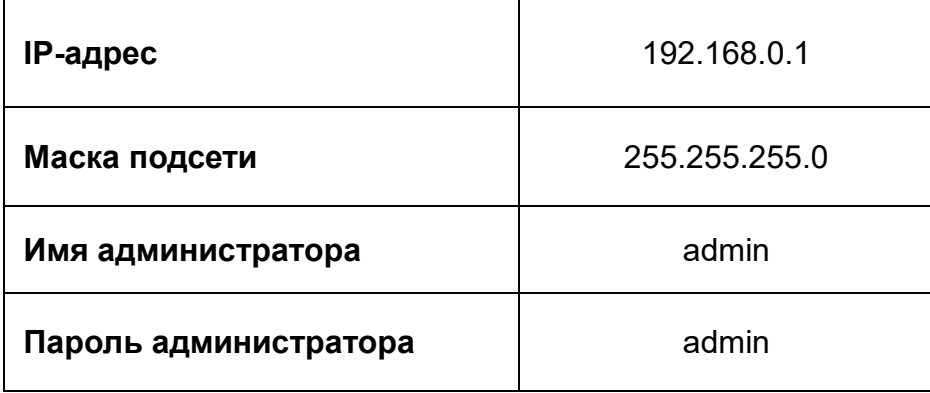

# **2 КОМПЛЕКТ ПОСТАВКИ**

<span id="page-5-0"></span>Комплектация изделия представлена в таблице:

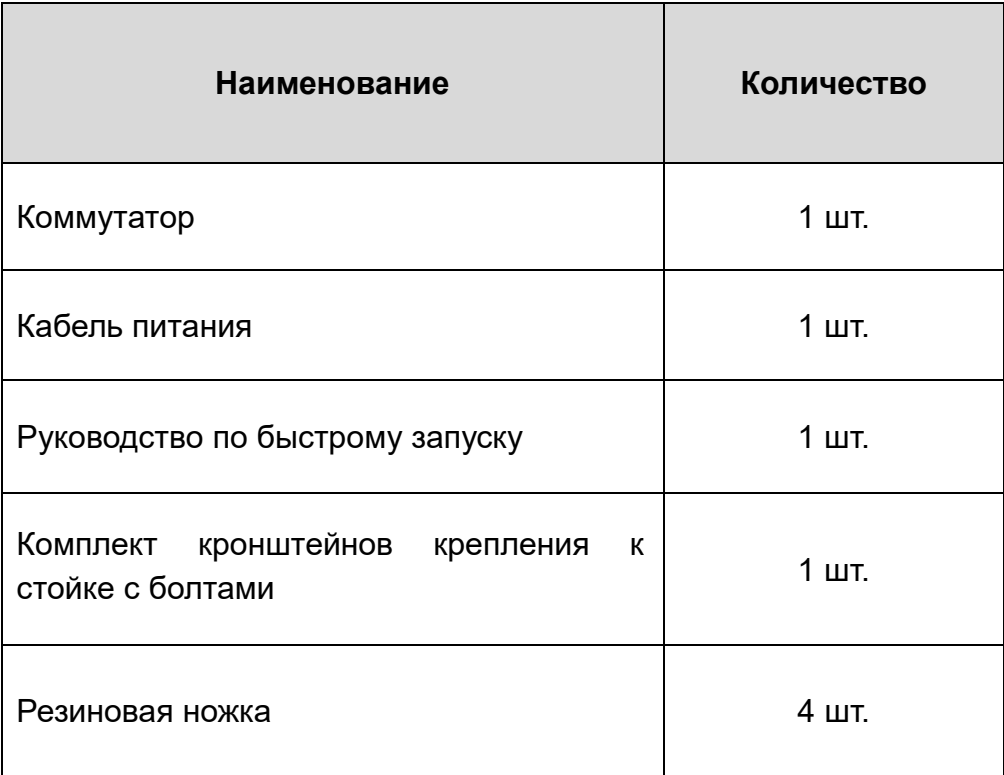

# **3 УСТАНОВКА**

#### <span id="page-6-1"></span><span id="page-6-0"></span>**3.1 Подготовка к монтажу**

Чтобы установить коммутатор, выполните следующие действия:

- 1. Прежде чем приступить к установке обесточьте подключаемое оборудование, иначе вы можете его повредить.
- 2. Обеспечьте вокруг коммутатора достаточно места для отвода тепла и вентиляции.
- 3. Используйте кабели витой пары для подключения IP-видеокамер с питанием PoE к соответствующим портам коммутатора.
- 4. Используйте кабели витой пары для подключения IP-видеорегистратора или ПК к порту uplink Ethernet.
- 5. Подключите блок питания к разъёму питания коммутатора Ethernet.
- 6. Проверьте правильность и надёжность подключения кабелей, удостоверьтесь, что оборудование не имеет повреждений, и подайте на него электропитание.
- 7. Во включенном состоянии проверьте работоспособность системы.

### <span id="page-6-2"></span>**3.2 Монтаж в стойку**

Для установки устройства в стойке необходимо выполнить следующие действия:

1) Прикрутить по бокам коммутатора специальные кронштейны, как показано на рисунке:

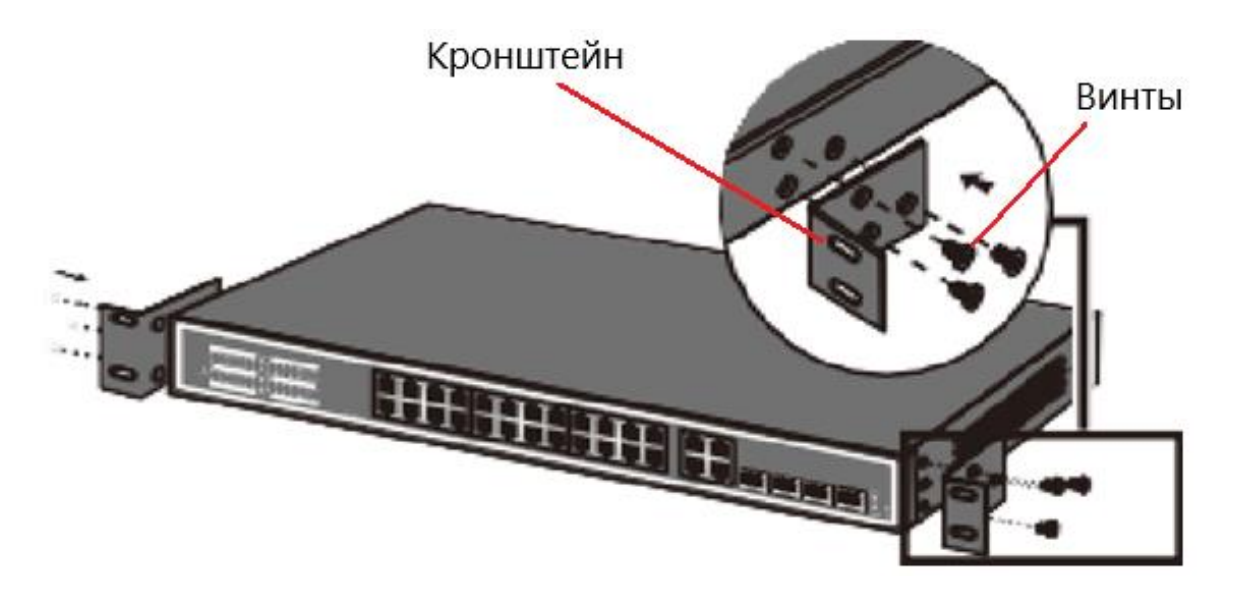

2) Прикрутить устройство с помощью кронштейнов к стойке плавающими винтами, как показано на следующем рисунке:

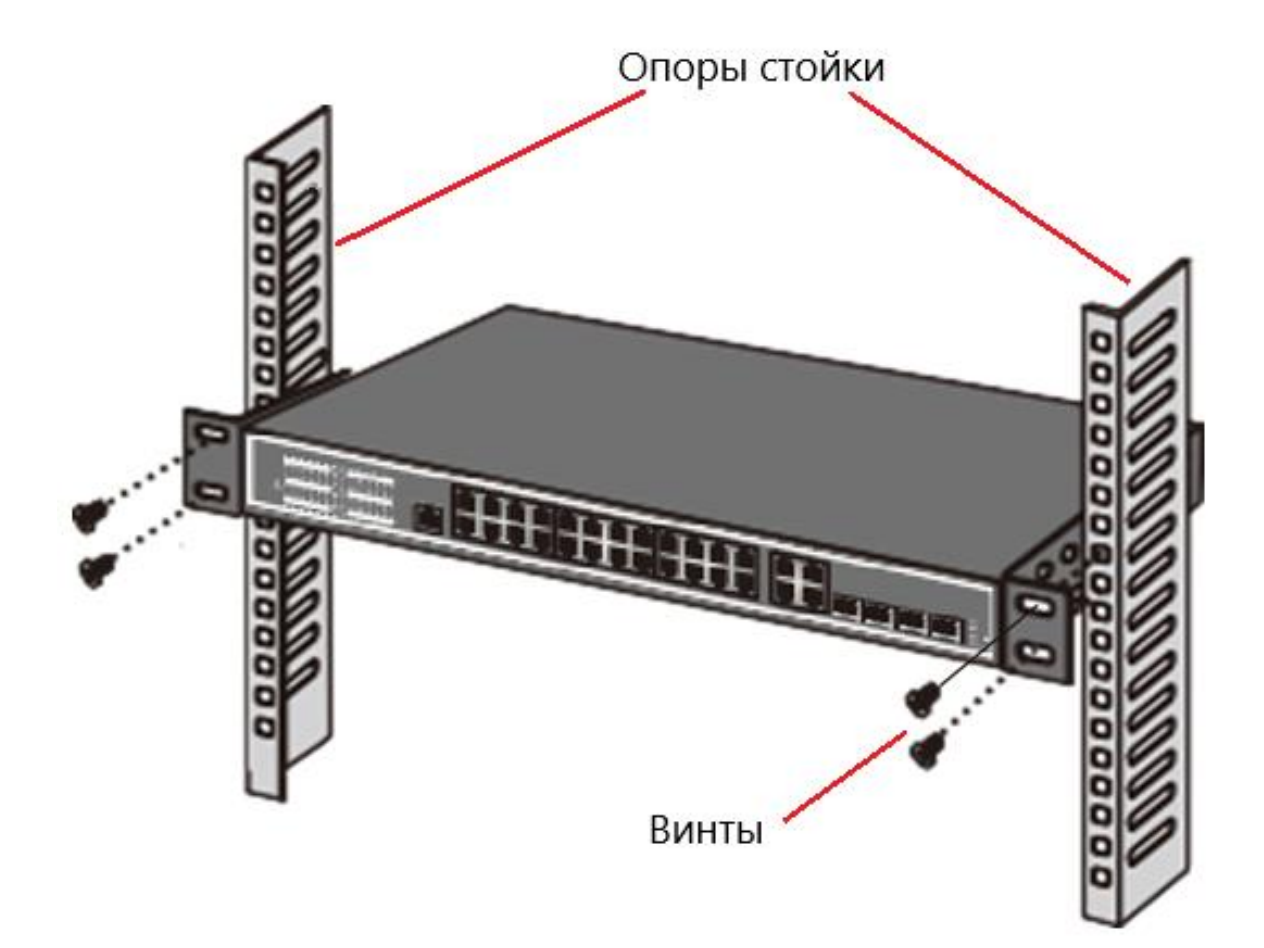

3) Затем вставить кабели для передачи данных и подключить питание.

### **4 ПОДКЛЮЧЕНИЕ**

<span id="page-8-0"></span>Ниже, на условном рисунке, показано подключение питания коммутатора:

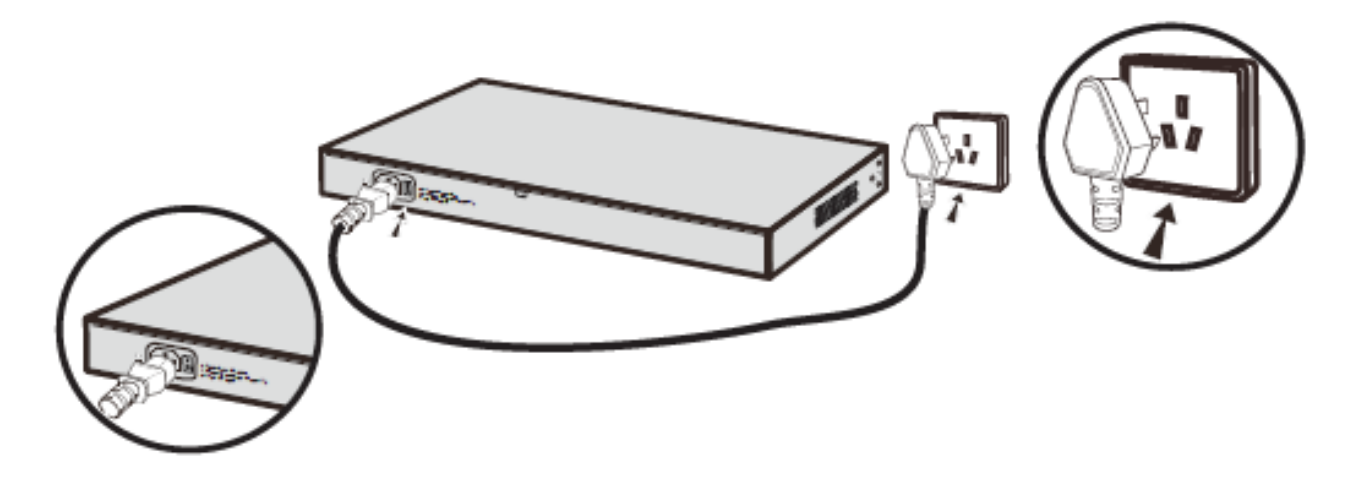

В качестве разъёма питания используется однофазная трёхконтактная розетка:

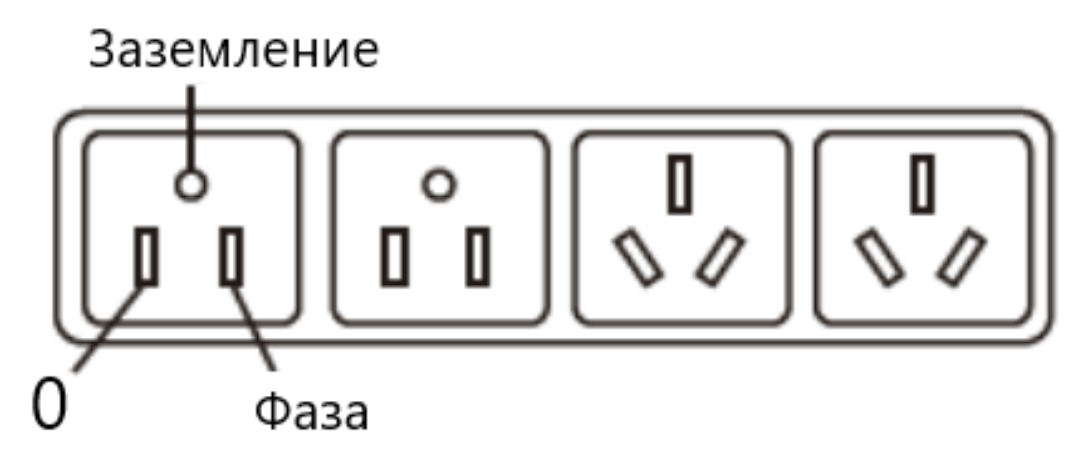

Проверьте перед работой её исправность.

На рисунке ниже показан пример подключения коммутатора к другим устройствам, например, видеорегистратору:

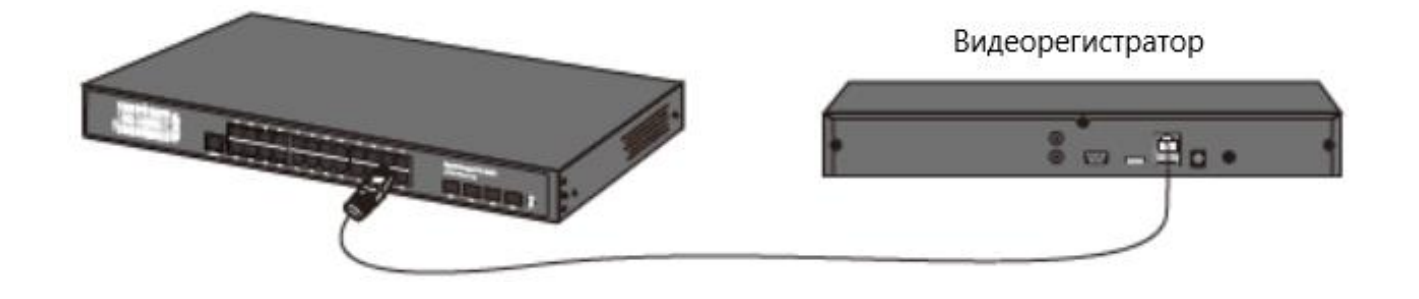

На условном рисунке ниже показано подключение оптоволоконного кабеля к модулю SFP:

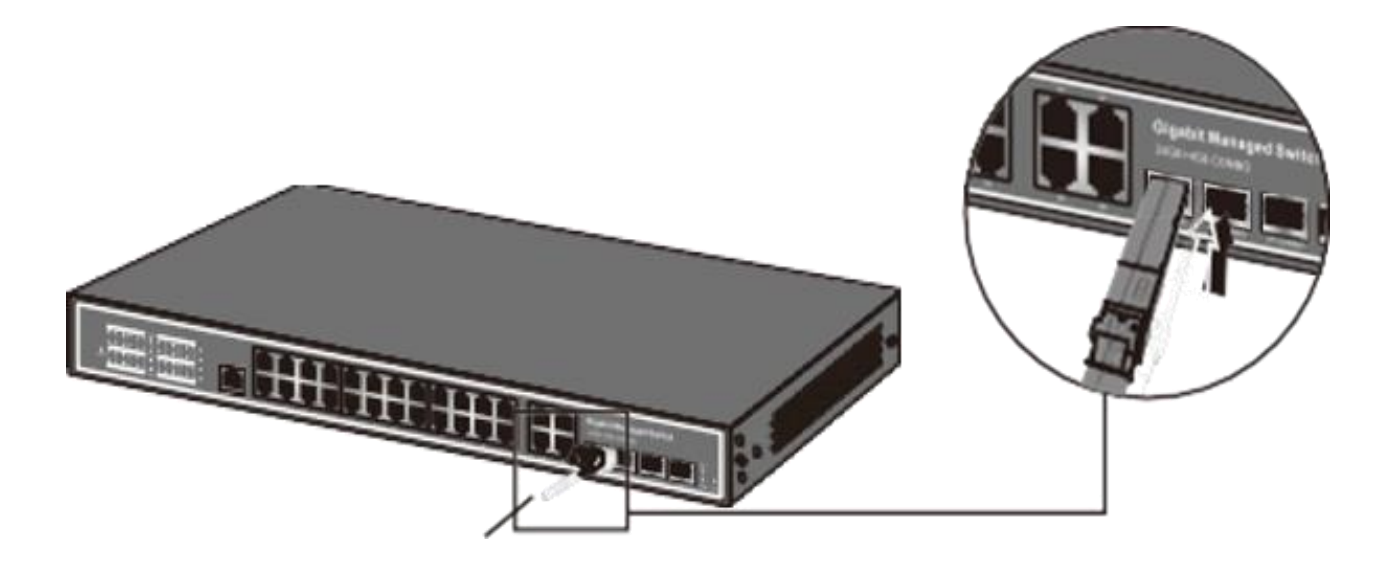

На следующем рисунке проиллюстрировано подключение кабеля заземления:

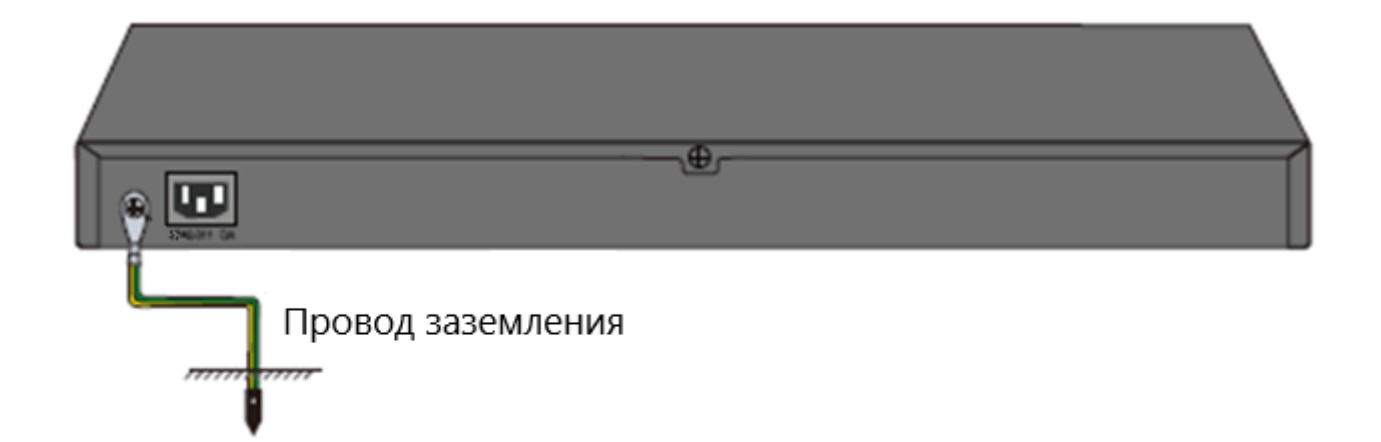

# **5 СПЕЦИФИКАЦИЯ**

<span id="page-10-0"></span>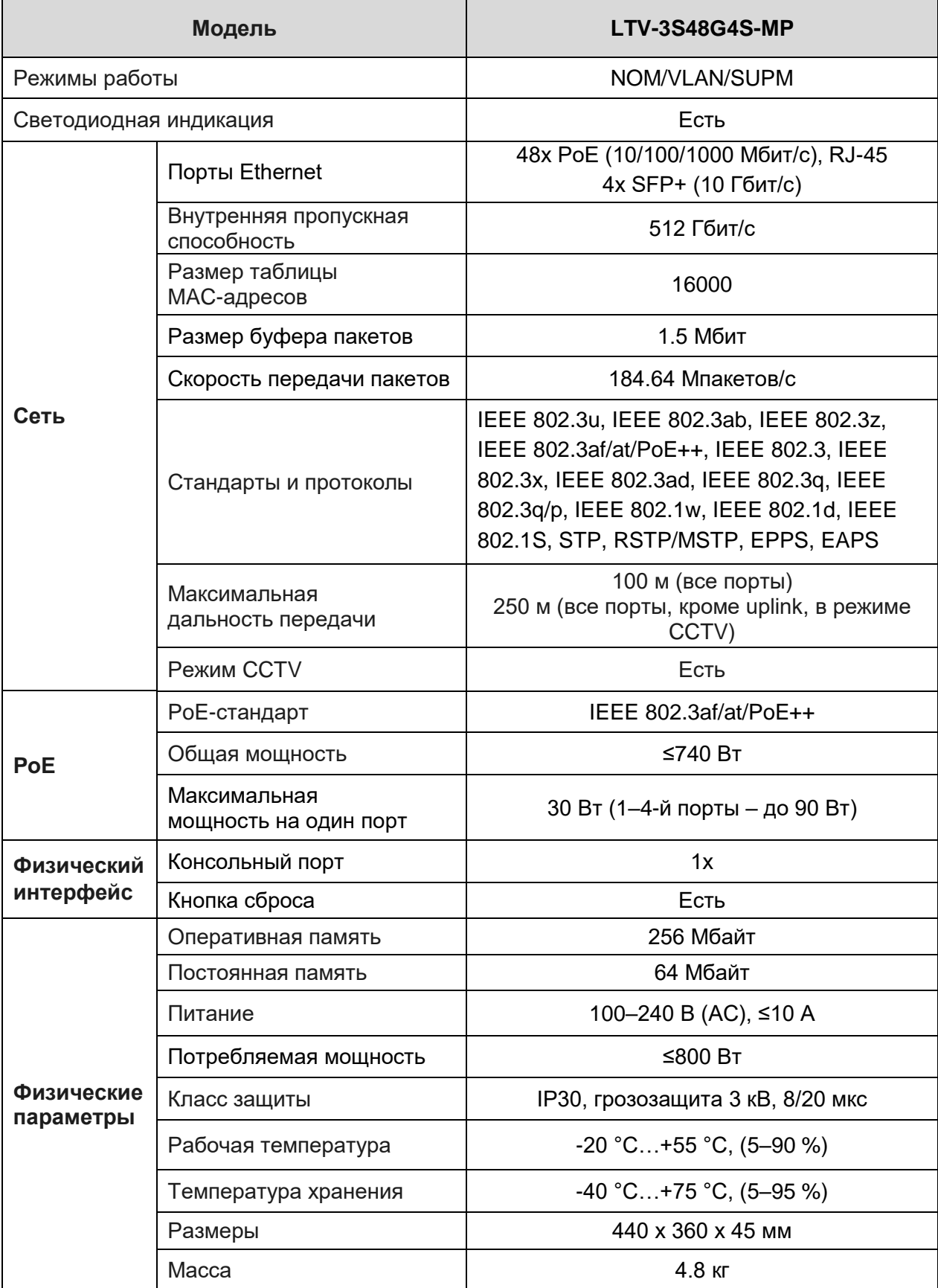

# **6 ГАРАНТИЯ И ОГРАНИЧЕНИЯ**

<span id="page-11-0"></span>На сетевое оборудование LTV распространяется гарантия 3 года с момента приобретения. Ознакомиться с условиями гарантийного обслуживания вы можете на веб-сайте: [www.ltv-cctv.ru.](http://www.ltv-cctv.ru/)

# **О бренде LTV**

Торговая марка LTV принадлежит торговому дому ЛУИС+ и известна на российском рынке с 2004 года. Линейка оборудования LTV – это полнофункциональный набор устройств, оптимальных по соотношению «цена/качество», ассортимент которых постоянно пополняется, следуя новым тенденциям на рынке CCTV и создавая их. Марка LTV представлена во всех основных подгруппах оборудования для создания систем видеонаблюдения любой сложности: видеокамеры, сменные объективы, видеорегистраторы, мониторы, коммутаторы Ethernet, кожухи и аксессуары.

Предлагаем посетить профильный сайт, посвященный оборудованию торговой марки LTV: [www.ltv-cctv.ru.](http://www.ltv-cctv.ru/) Здесь вы можете найти полезную техническую информацию, скачать инструкции, а также получить последнюю версию каталога оборудования. Если у вас возникнут технические вопросы, наши специалисты всегда будут рады помочь вам.

Спасибо за то, что приобрели оборудование LTV !

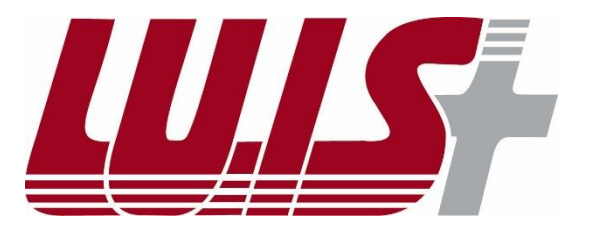

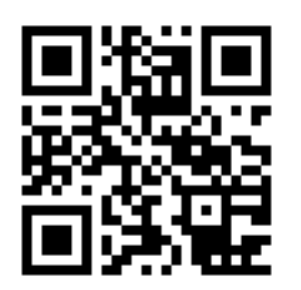

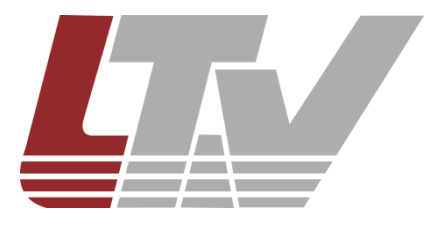

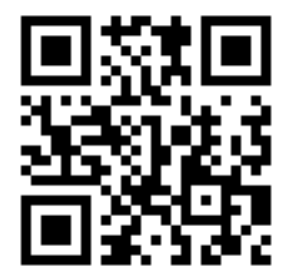